#### Harp.js & Surge

#### Harp & Surge

- The role of a Web Server
- The Harp.js Server
- The Surge.sh Deployment service

#### The Role of a Web Server

- A Web Server is a program which is 'listening' on a particular 'Port' for HTTP Requests
- When a requests is received, the server determines if the request can be 'served'
- If it can, then the server packages up a response and sends it
- Requests are generated by browsers (usually), either by:
	- The user entering a url in the address bar of the browser
	- Or the user clicking on a link on a page

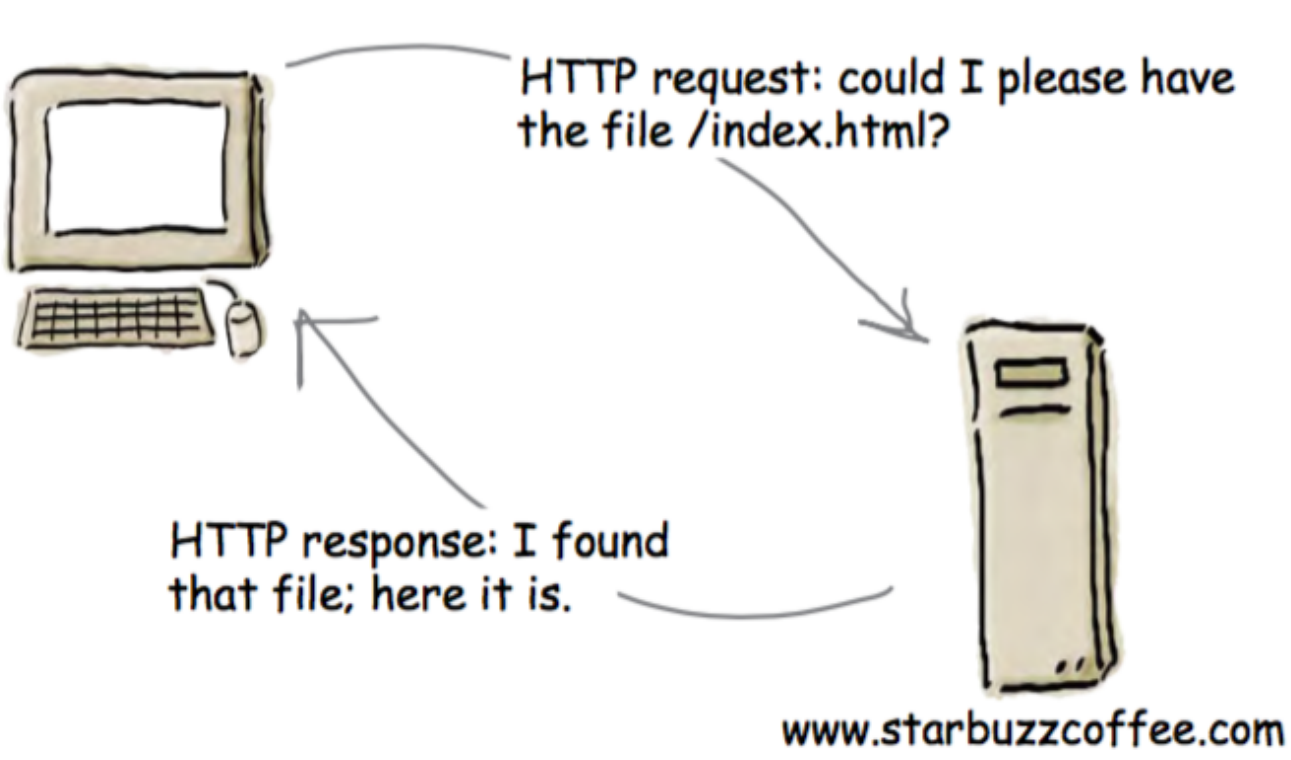

### Harp.js

#### harp

## The static web server with builtin preprocessing.

Harp serves Jade, Markdown, EJS, CoffeeScript, Sass, LESS and Stylus as HTML, CSS & JavaScript-no configuration necessary.

Follow @HarpWebServer C Star Harp on GitHub

- For professional web site development, you need a local web server. Otherwise, the site you develop will not be sufficiently tested.
- Documentatio<sup>.</sup> Harp.js is a web server you can run on your own computer.
	- It behaves exactly like a web server used by a hosting company
	- You can use it to simulate how your page will behave when it is eventually deployed to a server
	- Additionally the web server can provide a range of additional features you can use in your web development

### Installing Harp

- On your own machines:
	- First install Node.js
	- Then Install Harp

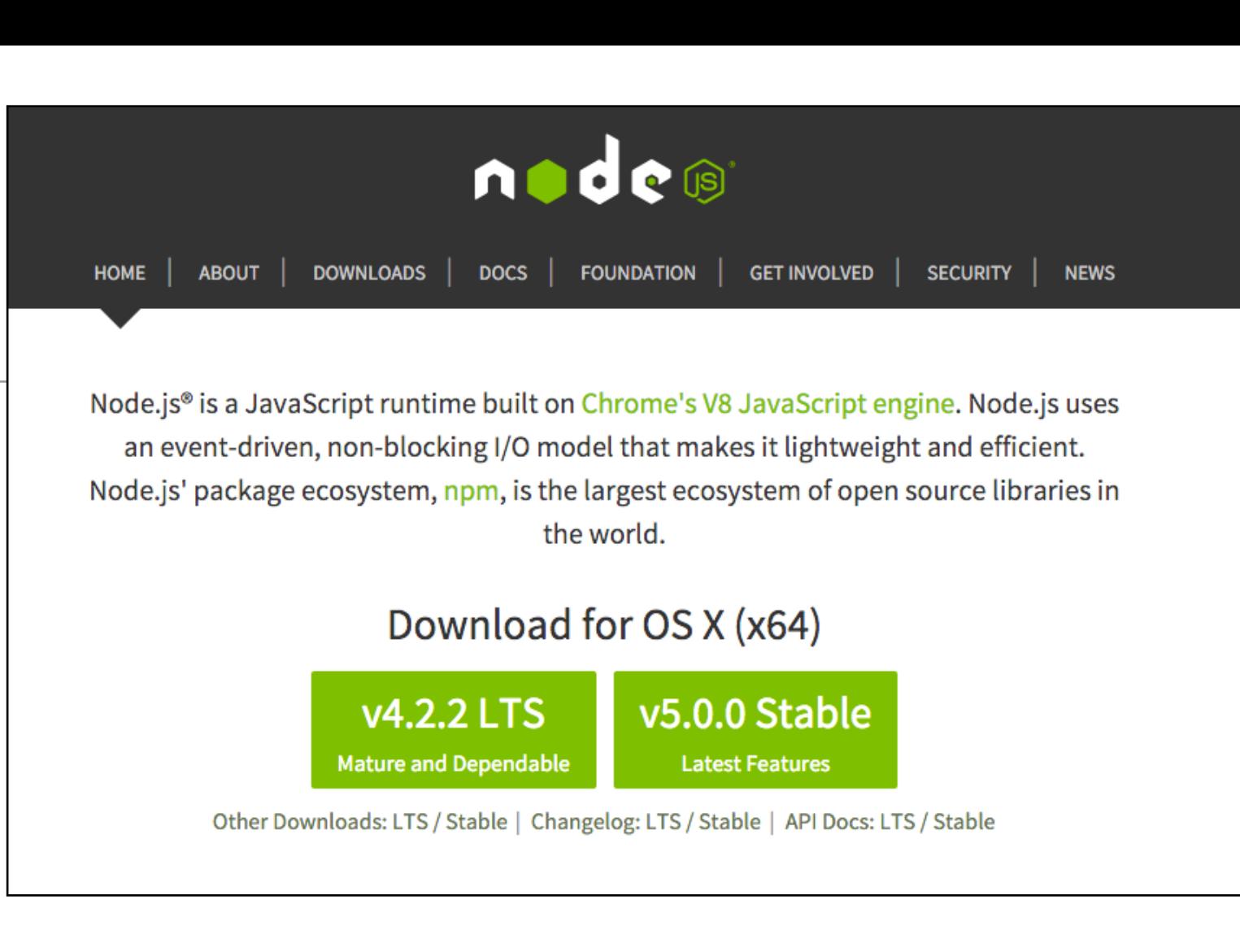

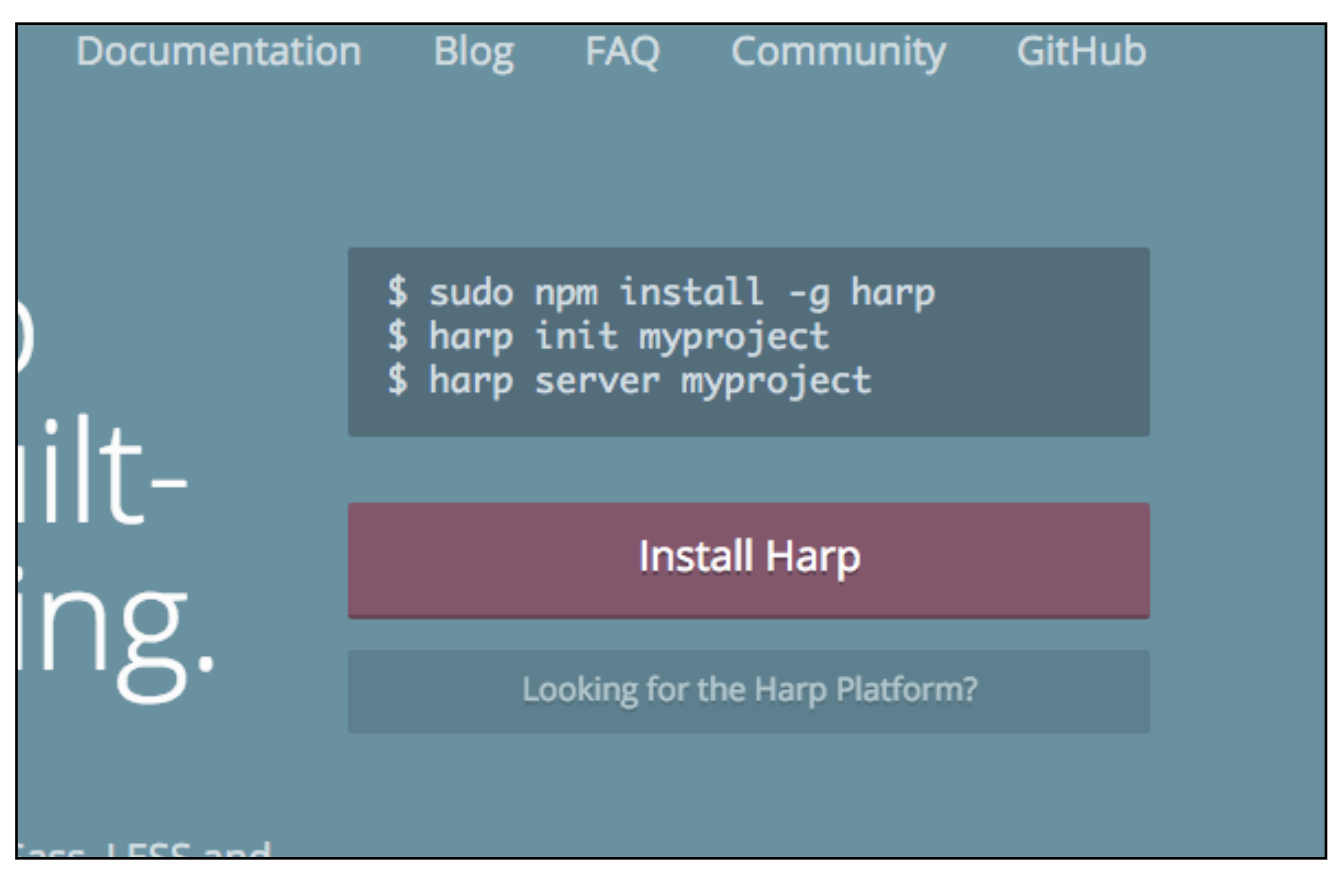

#### In Walton

- Follow instructions in Lab-08
- This will allow you to download prepackaged version of harp that will work on the Walton Labs

#### $Lab-08$

#### Deploy anything in six keystrokes

There's only six keystrokes between you and deployment: Type surge and hit enter in your project directory to get it online immediately.

```
npm install --global surge
surge
```

```
project: path/to/my-project
 domain: my-project.surge.sh
upload: [ ============= ]
```
Success! Published and running at my-project.surge.sh

Install software tools to serve a web site locally and also to deploy the web site to a public web server.

#### Lab-08 - download

• Download and Expand 'node.zip' only your G: drive

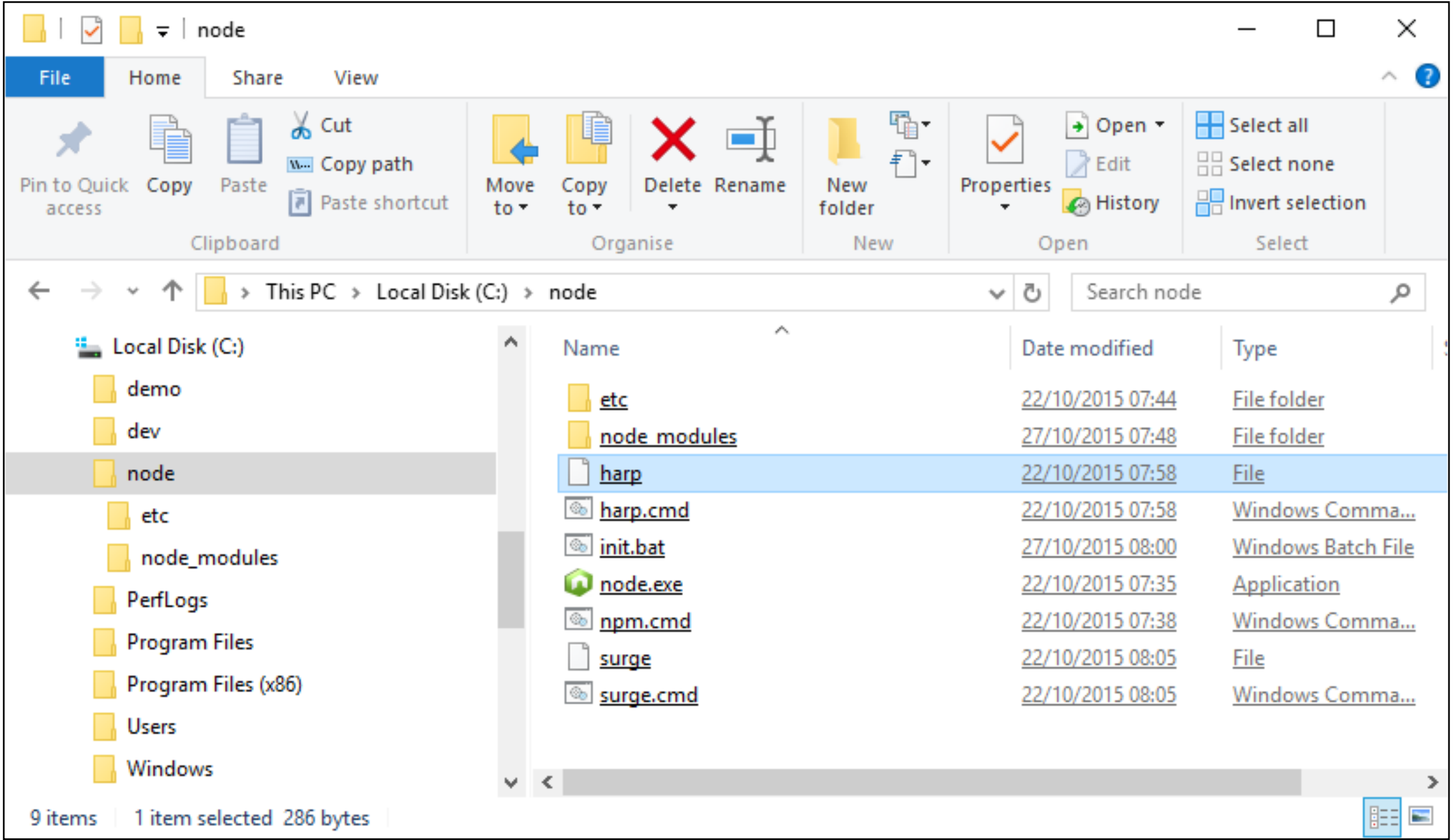

### Run a Command Prompt

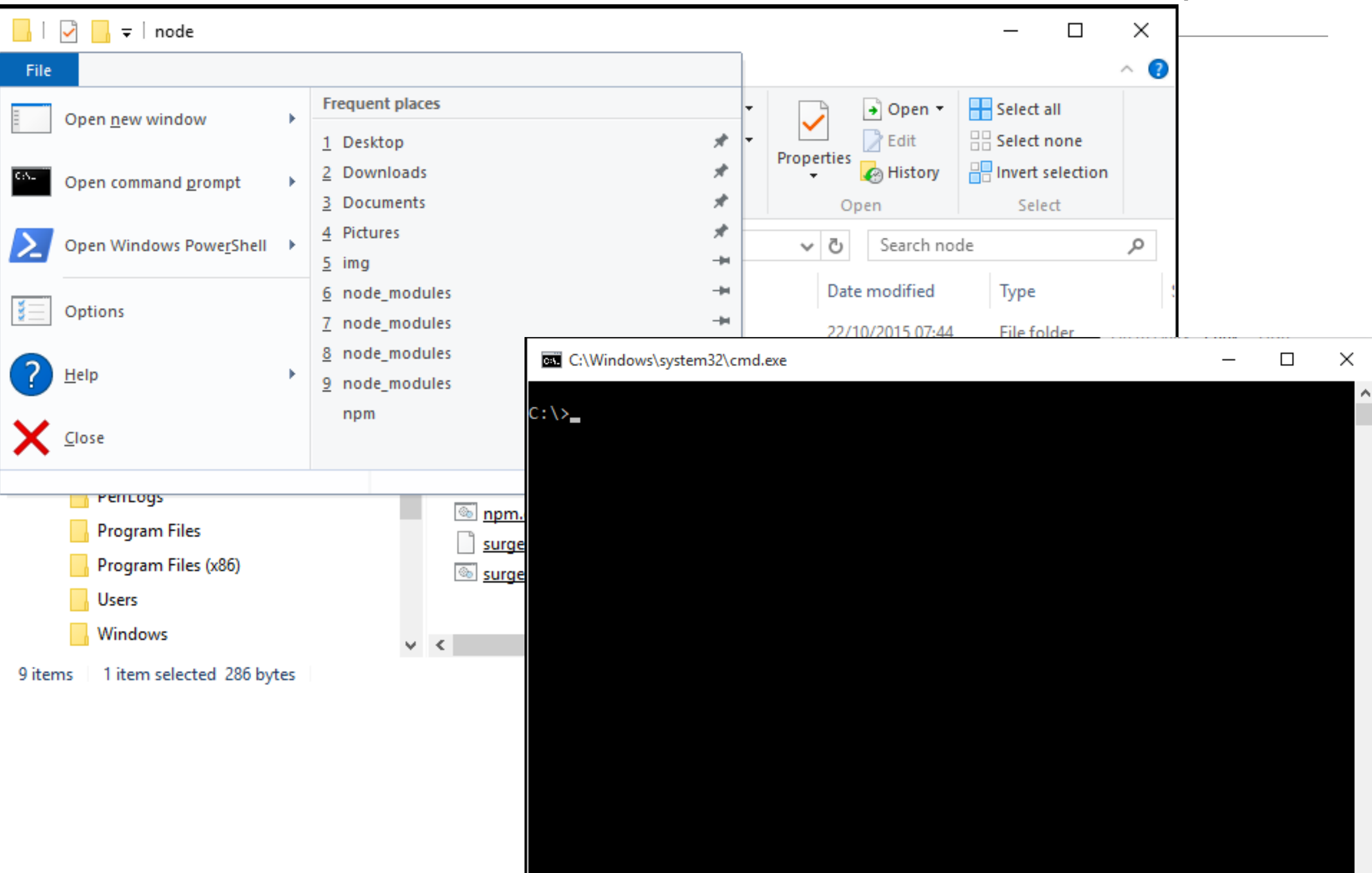

### **Initialise Node**

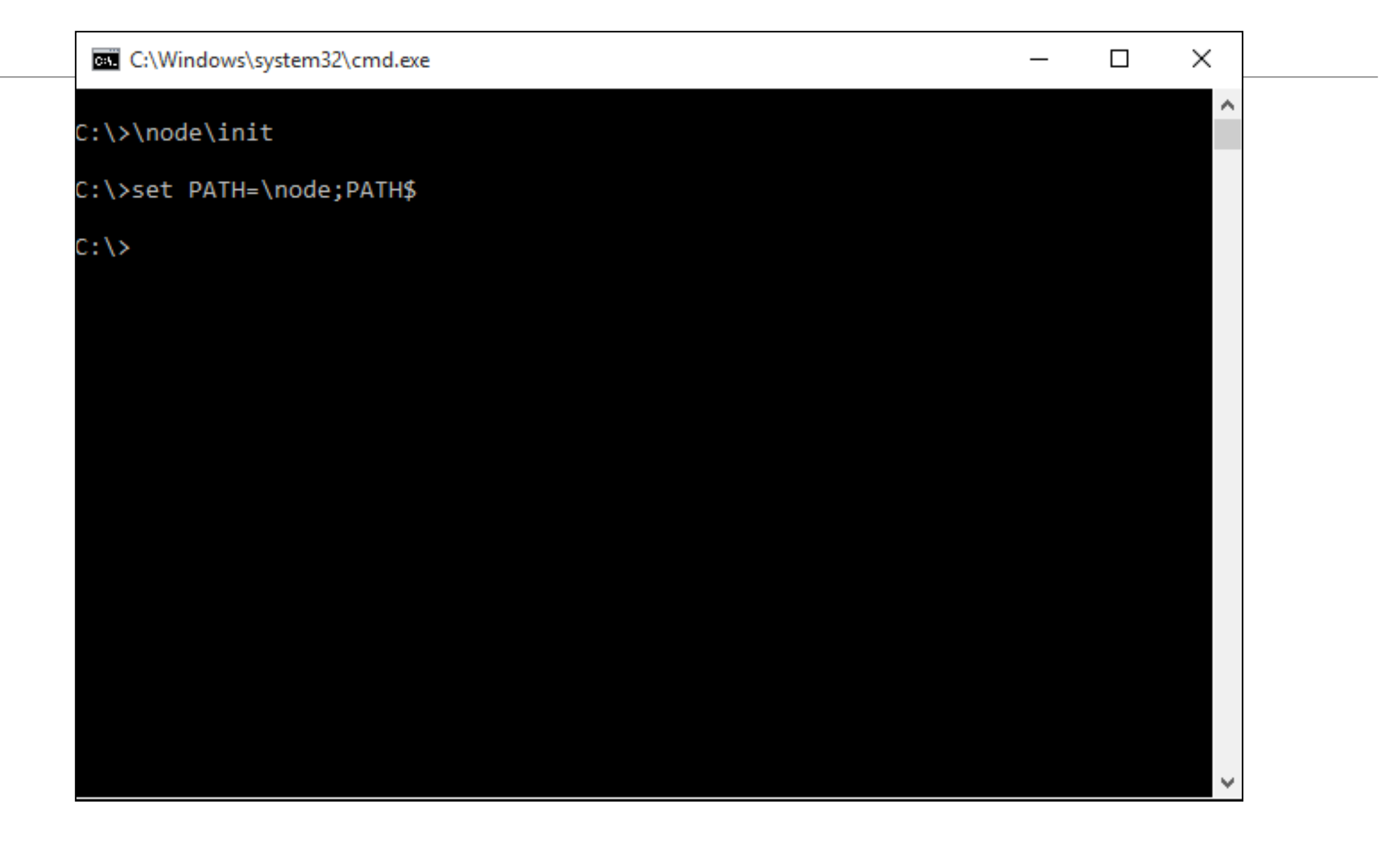

#### \node\init

#### Create a test Project

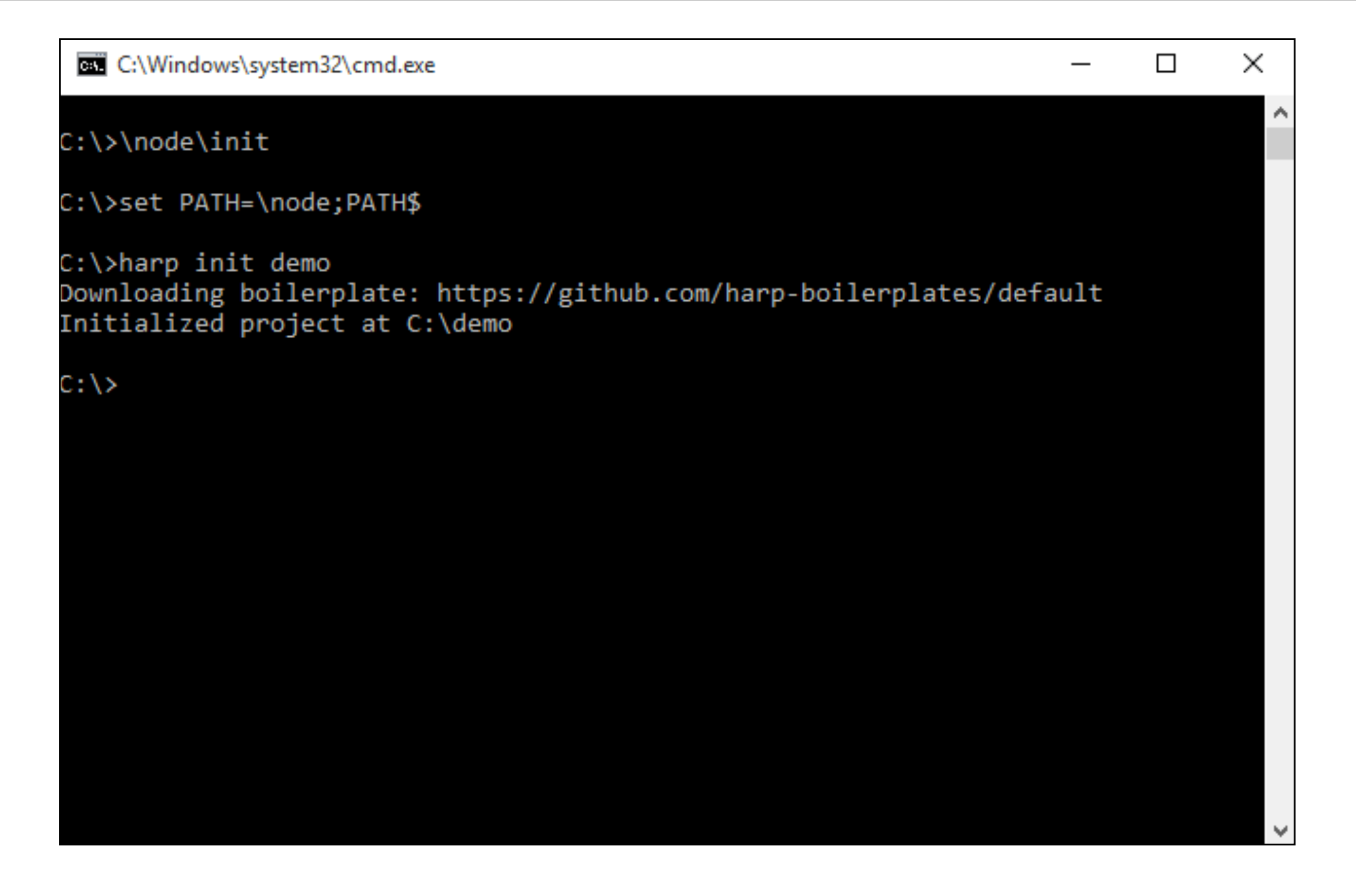

harp init demo

#### Launch the Web Server for this demo project

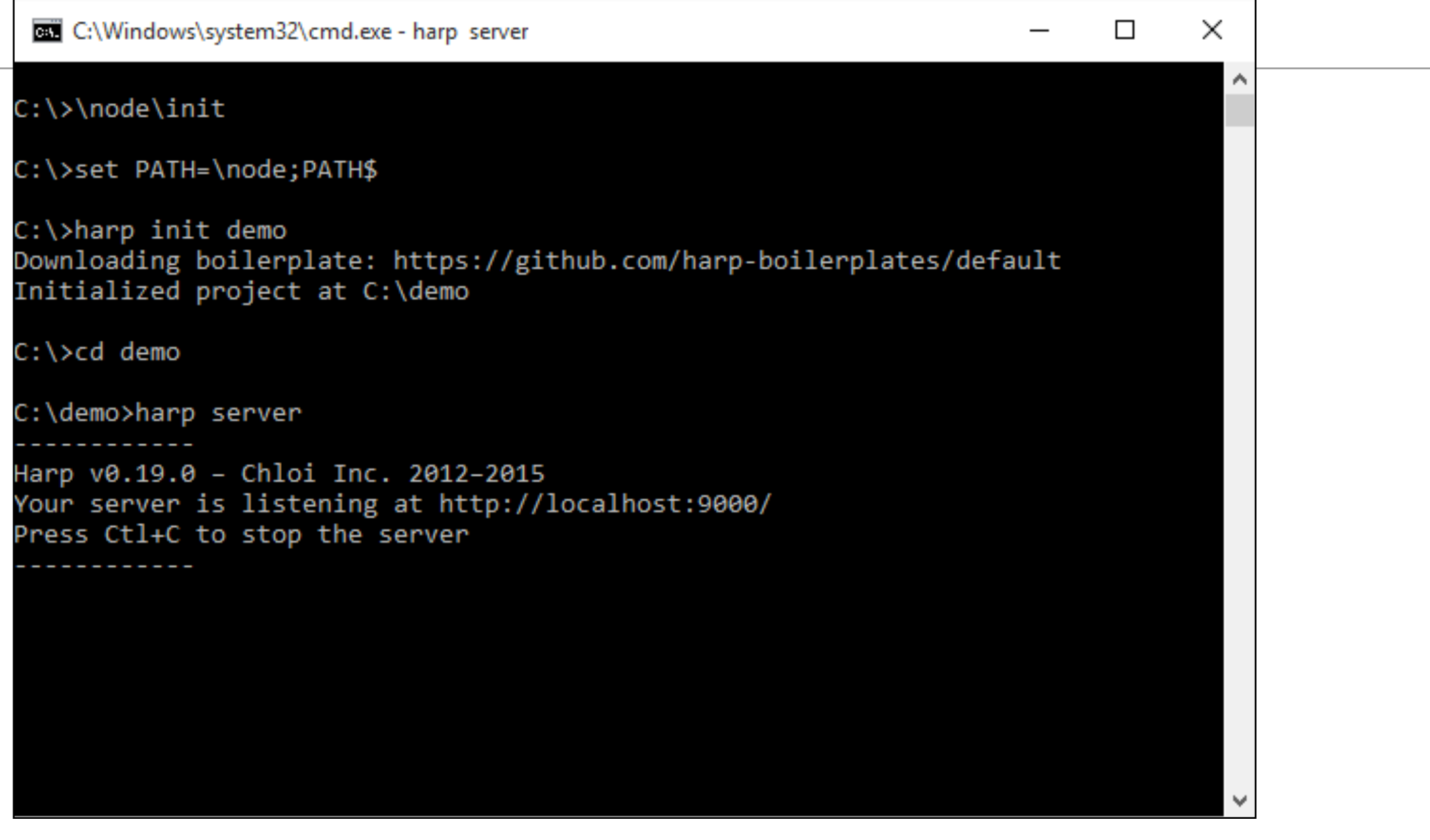

#### cd demo

#### harp server

#### Visit the Site

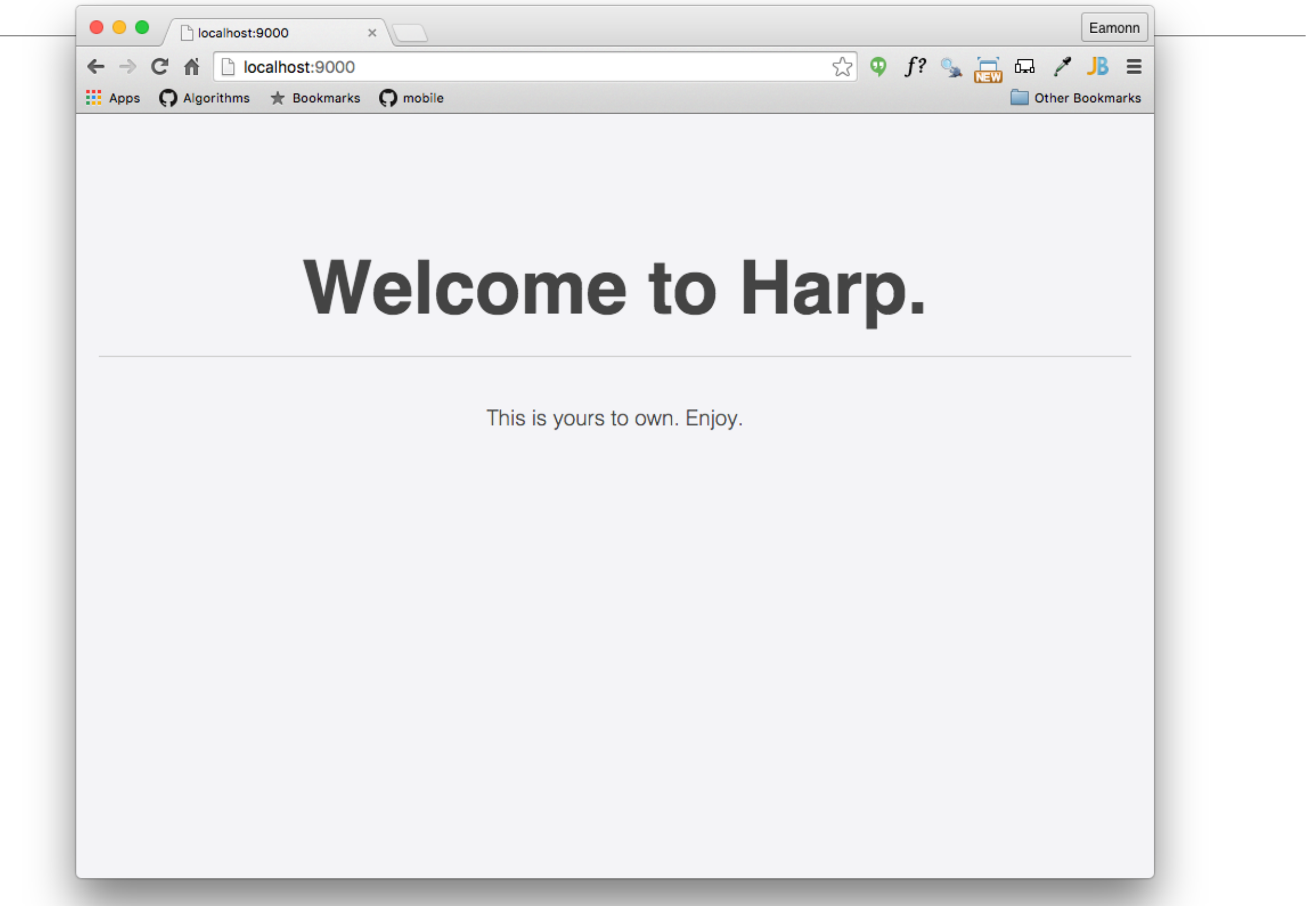

#### Server the site from Lab-07

- Lab-07a generated a web site we will use as an initial test
- Download and expand the archive

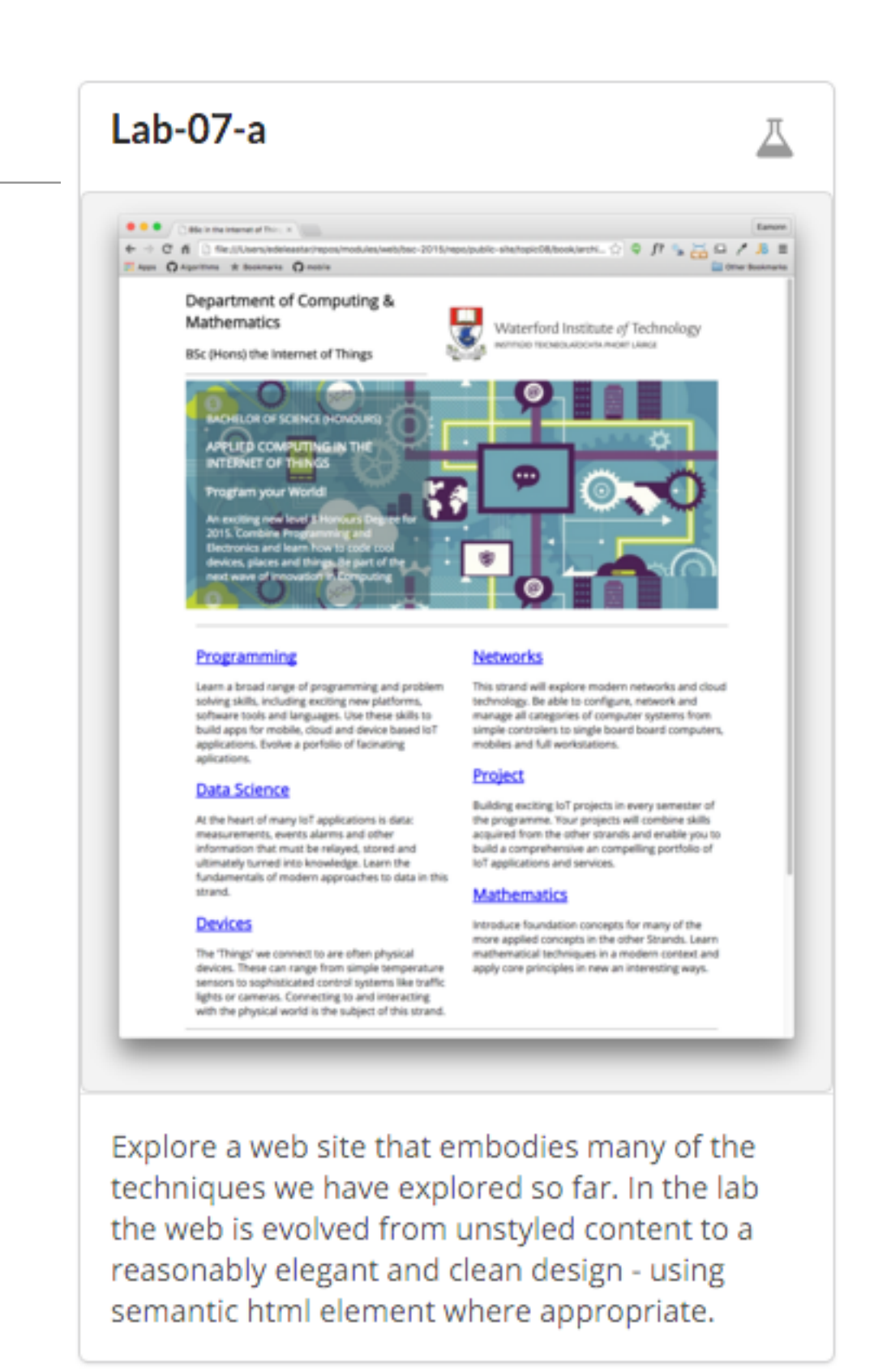

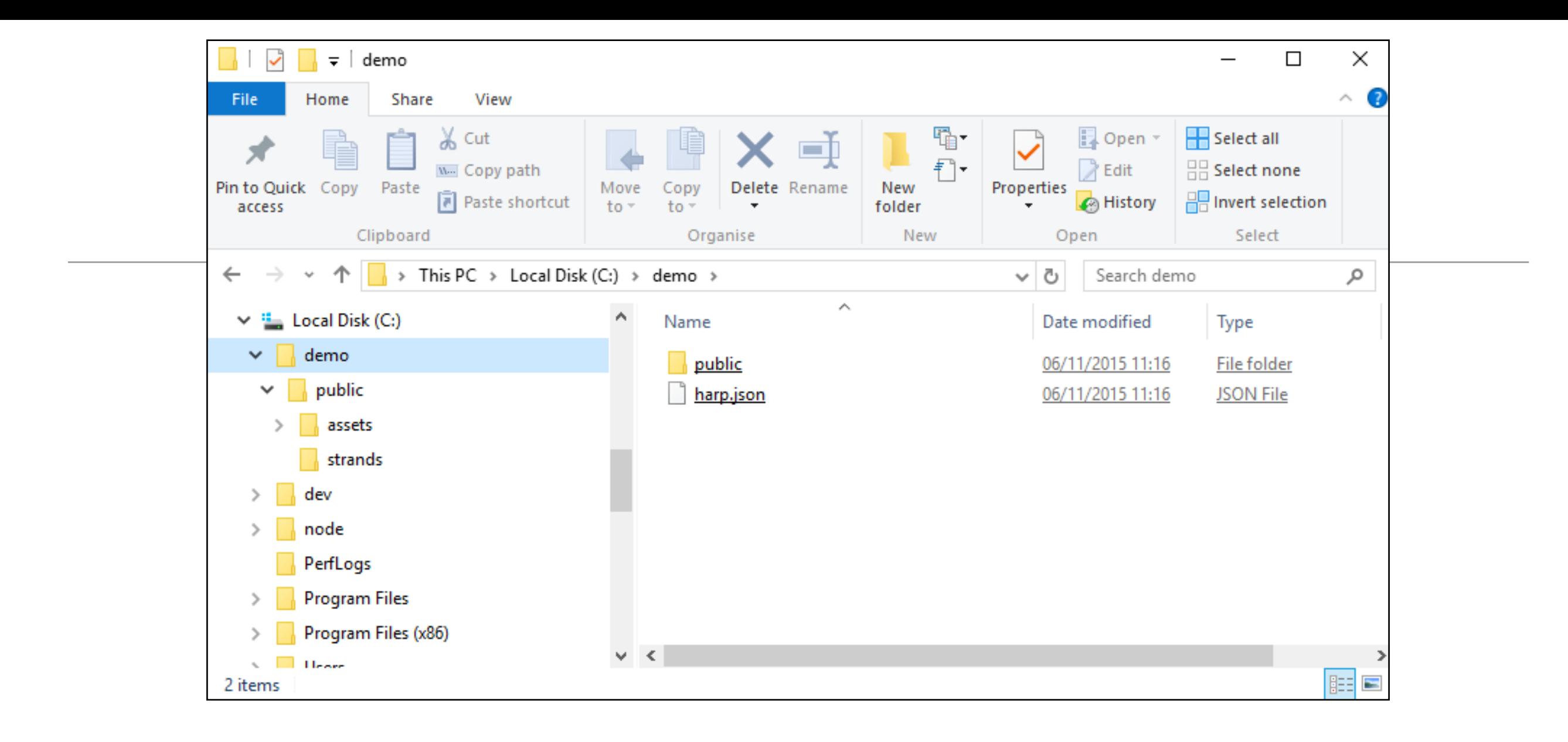

- Expand the IoT Archive into the demo folder.
- Create an additional file harp.json

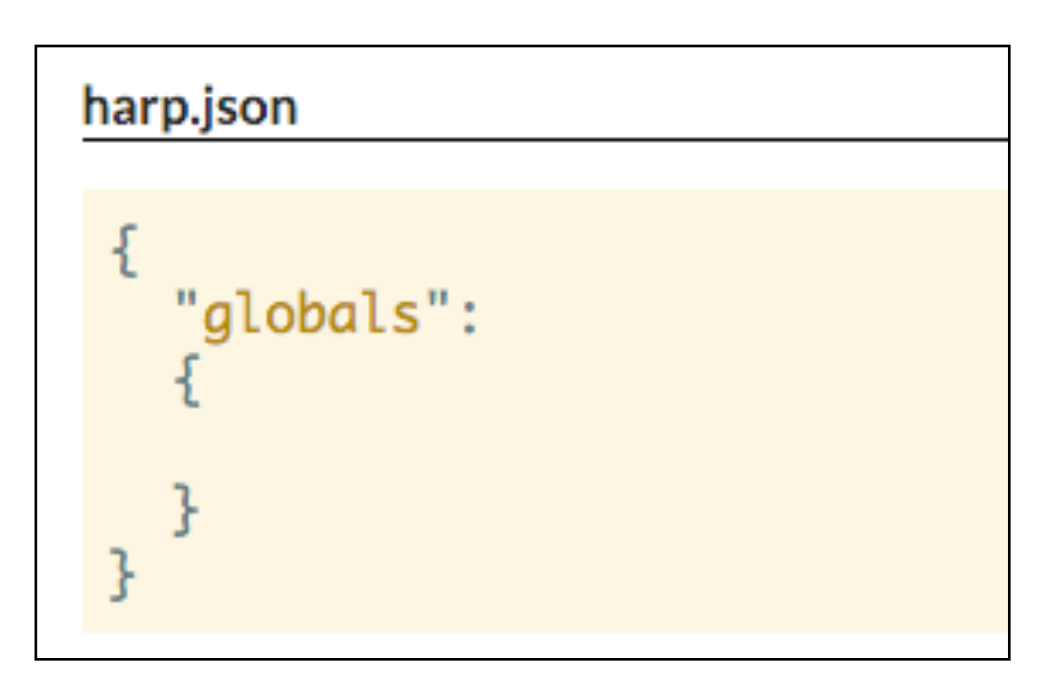

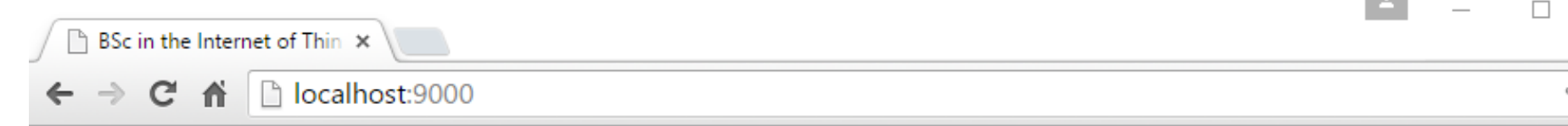

Run the harp server again

- harp server

Browse to localhost:9000

The site is "served" here and can be browsed as expected

 $\Box$ ☆ Ξ Department of Computing & Waterford Institute of Technology **Mathematics** INSTITIÚID TEICNEOLAÍOCHTA PHORT LÁIRGE BSc (Hons) the Internet of Things (a) **BACHELOR OF SCIENCE (HONOURS) APPLIED COMPUTING IN THE-INTERNET OF THINGS** Program your Wo Select harp server  $\Box$ An exciting new ley C:\>\node\init Degree for 2015. Co Programming and EC: \>set PATH=\node;PATH\$ learn how to code o C:\>harp init demo<br>Downloading boilerplate: https://github.com/harp-boilerplates/default and things. Be part innovation in Comp Initialized project at C:\demo :\>cd demo ::\demo>harp server larp v0.19.0 - Chloi Inc. 2012-2015 Your server is listening at http://localhost:9000/ **Programming** Press Ctl+C to stop the server `CTerminate batch job (Y/N)? y Learn a broad range o problem solving skills, C: \demo>harp server platforms, software to larp v0.19.0 - Chloi Inc. 2012-2015 these skills to build apvour server is listening at http://localhost:9000/ device based IoT appliPress Ct1+C to stop the server

#### Deployment - Surge.sh

Pricing Tour Help Blog @surge\_sh

# **Static web publishing** for Front-End Developers

Zero-bullshit, single-command, bring your own source control web publishing CDN. Yes, it's free.

78,872 deployments

surge

596.64 GB published

10,809 projects

npm install --global surge In your project directory, just run... surge

### One Command!

- surge
- Will create an account on first run (remember password) and deploy all files
- Subsequently, will just update site changes.
- Also generates a Domain Name

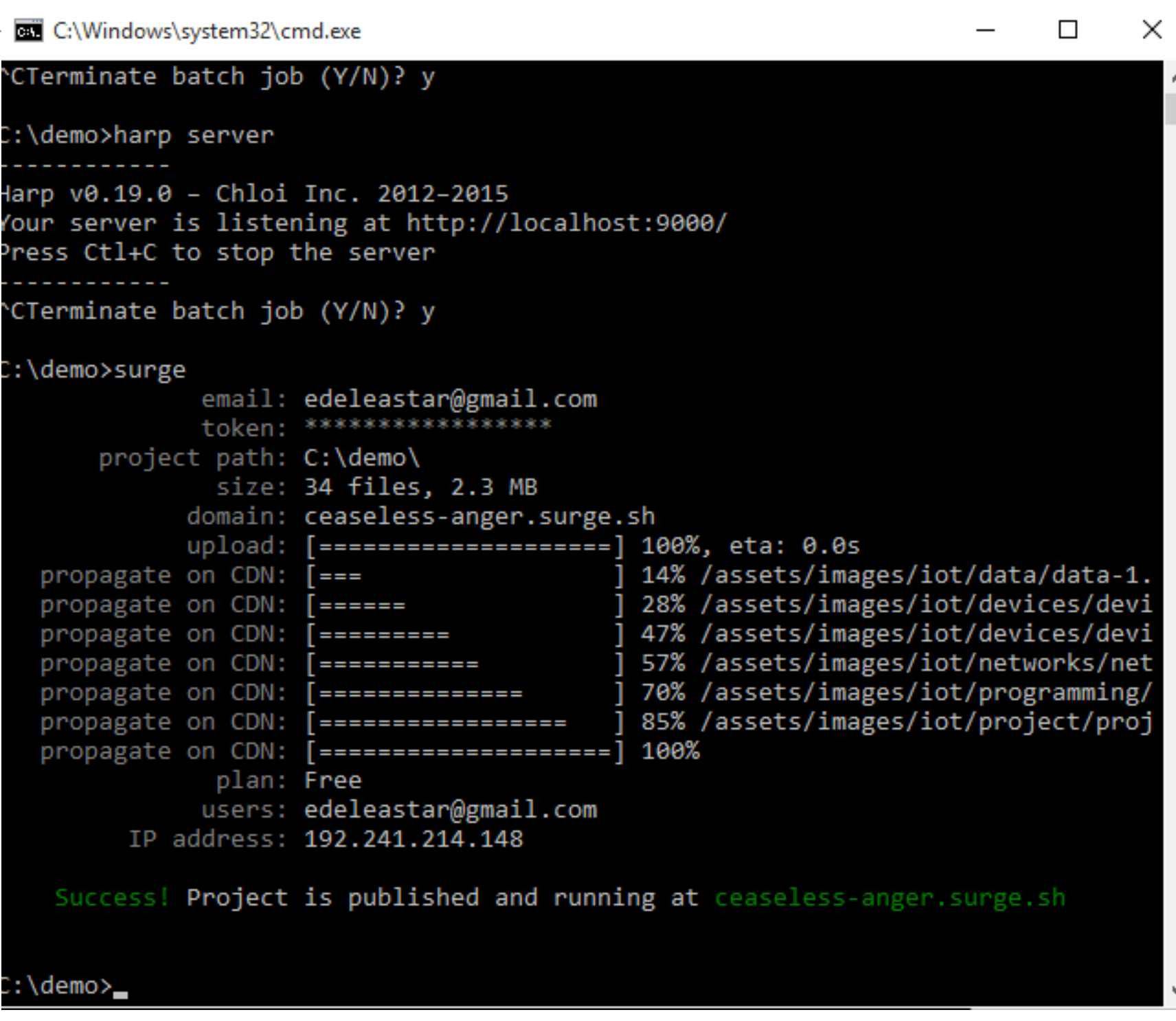

### Dommain Name

• You can change part of the domain name before publishing

size: 34 tiles, 2.3 MB domain: ceaseless-anger.surge.sh [====================] 100%, eta: 0.0s upload:

• Must end in surge.sh (for free service)

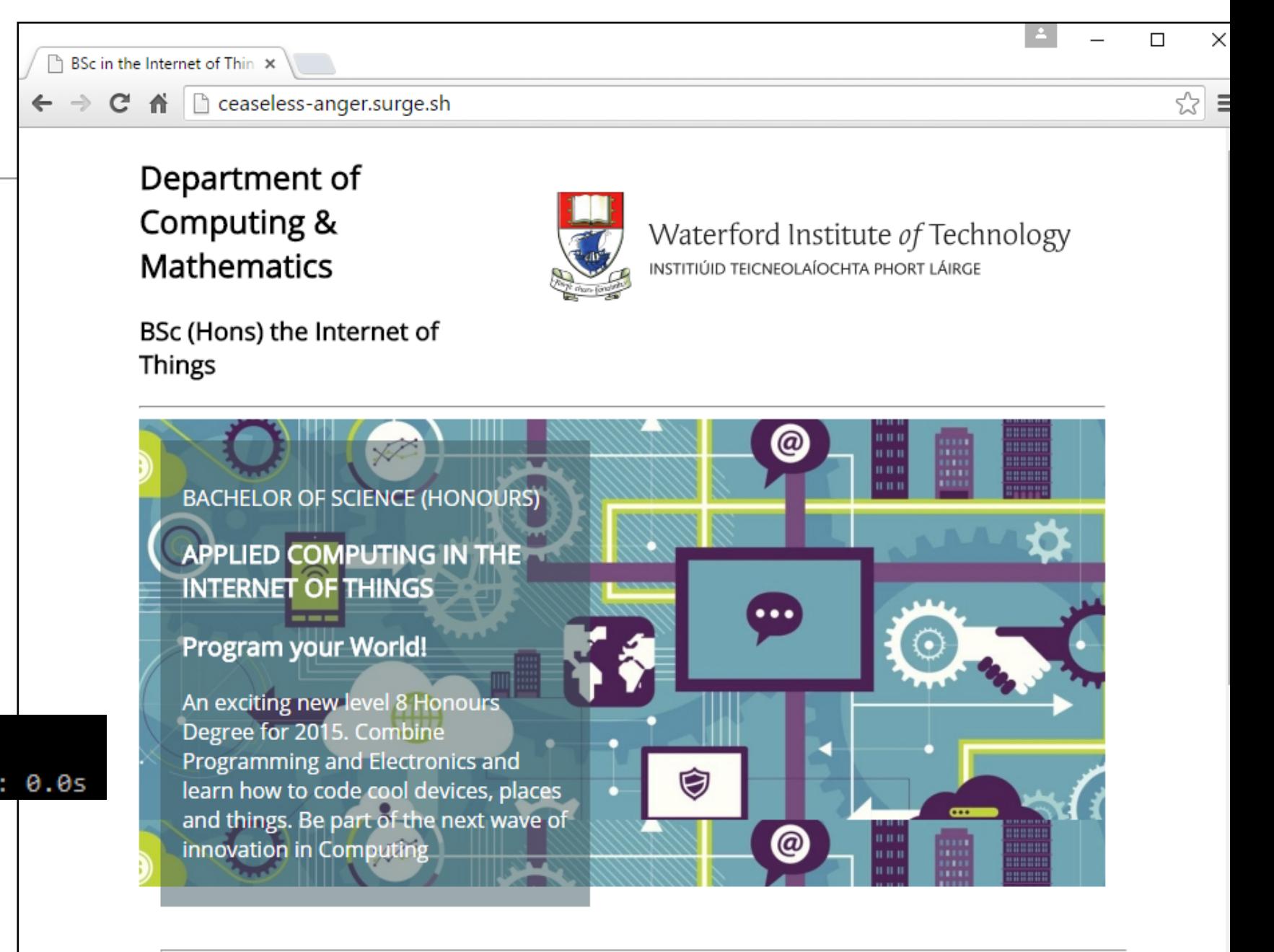

#### **Programming**

Learn a broad range of programming and problem solving skills, including exciting new platforms, software tools and languages. Use these skills to build apps for mobile, cloud and device based IoT applications. Evolve a

#### **Networks**

This strand will explore modern networks and cloud technology. Be able to configure, network and manage all categories of computer systems from simple controlers to single board board computers, mobiles and

# Pricing

Surge is free to use. Upgrade your project to bolster it with server-side features.

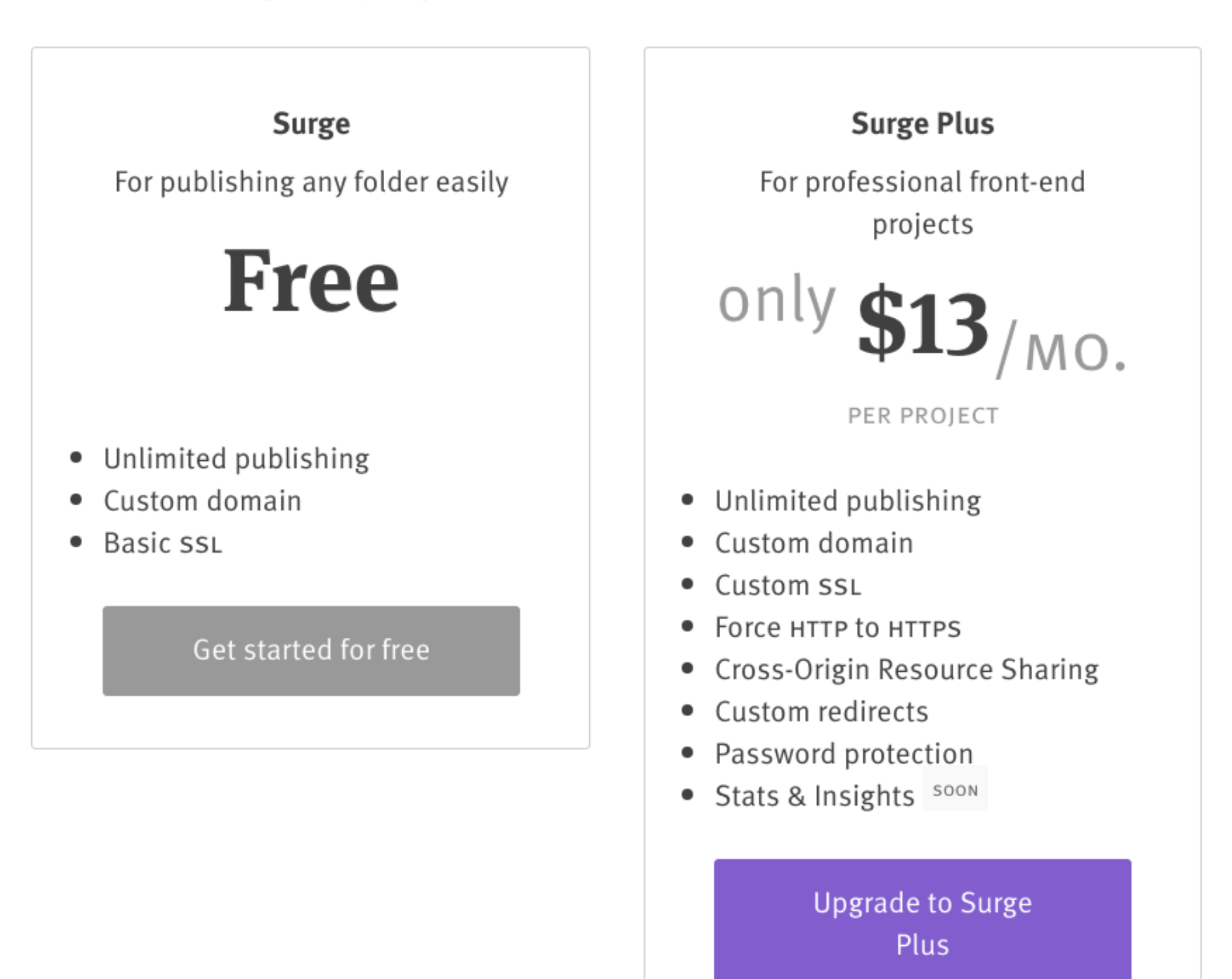